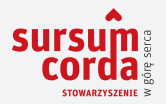

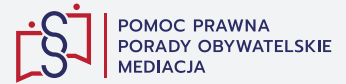

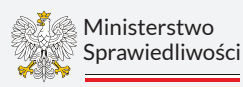

# PORADNIK PRAWNY E-DOWÓD, PROFIL ZAUFANY, PODPIS KWALIFIKOWANY

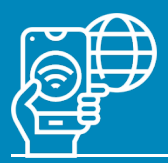

Publikacja bezpłatna nieprzeznaczona do sprzedaży. Zawiera stan prawny na kwiecień 2023 r.

# SPIS TREŚCI:

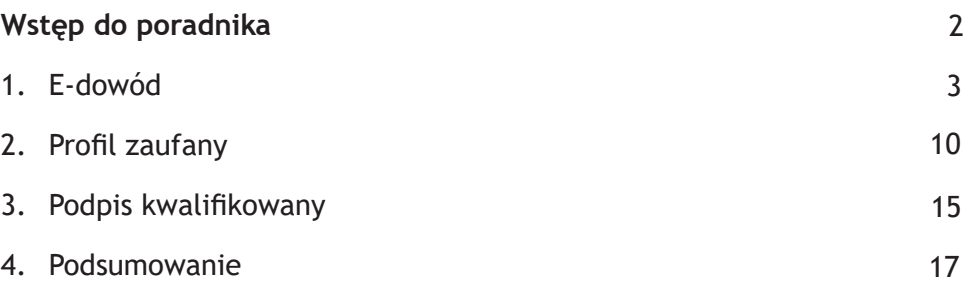

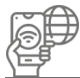

# WSTĘP DO PORADNIKA

W ostatnich latach proces informatyzacji i cyfryzacji administracji w Polsce sukcesywnie postępuje. Powoduje to wdrożenie wielu nowych rozwiązań załatwiania spraw w urzędach i wiąże się ze zwiększeniem dostępności korzystania z usług administracji publicznej on-line.

W ślad za tym, stale pojawiają się także nowe cyfrowe narzędzia, umożliwiające obywatelom korzystanie z tych usług. Do tych narzędzi należą m.in.:

- e-dowód,
- profil zaufany
- oraz podpis kwalifikowany.

Również w obrocie gospodarczym (czyli takim między przedsiębiorcami) aktualnie na porządku dziennym jest komunikowanie się on-line, a co za tym idzie – od wielu lat coraz częściej praktykowany jest elektroniczny obieg dokumentów (dotyczy to m.in. zawierania umów, czy wymiany korespondencji z użyciem podpisów kwalifikowanych).

Z niniejszego poradnika dowiesz się, czym są i kiedy możesz skorzystać z elektronicznych narzędzi potwierdzania tożsamości, a także przy załatwianiu jakich sprawach możesz użyć e-dowodu, profilu zaufanego, a kiedy podpisu kwalifikowanego.

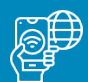

## 1. E-dowód

**Dowód osobisty, to dokument, który powinien posiadać każdy pełnoletni obywatel Rzeczypospolitej Polskiej. Obowiązek ten nakłada Ustawa o dowodach osobistych z dnia 6 sierpnia 2010 r. To podstawowy dokument potwierdzający tożsamość i obywatelstwo nie tylko w Polsce i na terenie Unii Europejskiej, ale także na terenie całej strefy Schengen.**

Od dnia 4 marca 2019 r. wydawane są nowe dowody osobiste: e-dowody, które wyposażone zostały w tzw. "warstwe elektroniczną". Proces wymiany dotychczasowych dowodów osobistych na te elektroniczne (e-dowody) został zaplanowany na 10 lat i potrwa do roku 2029.

E-dowód jest wielofunkcyjnym dokumentem, w którego wnętrzu umieszczony jest specjalny chip, zawierający w postaci elektronicznej (graficznej) dane identyfikacyjne, takie jak m.in.:

- zdjęcie biometryczne,
- odciski palców,
- czy wzór podpisu.

E- dowód jest narzędziem, służącym do bezpiecznej komunikacji zarówno z administracją publiczną i urzędami, jak i podmiotami komercyjnymi.

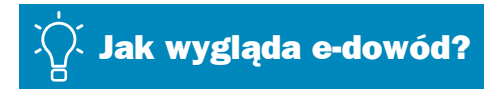

E-dowód wygląda podobnie do wydawanego dotychczas dowodu osobistego, zawiera jednak dodatkowe elementy, takie jak:

**Numer CAN** - numer umieszczony na pierwszej stronie dokumentu (awersie) oraz w kodzie kreskowym na drugiej stronie (rewersie). Numer ten jest niezbędny do skorzystania z elektronicznych funkcji

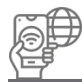

e-dowodu. Zabezpiecza on również e-dowód przed odczytaniem danych zapisanych w warstwie elektronicznej przez osoby nieuprawnione;

- **Dwuliterowy kod państwa członkowskiego UE, wydającego dokument** – numer ten wydrukowany jest na tle niebieskiego prostokąta i otoczony 12 żółtymi gwiazdami;
- **Podpis** podpis posiadacza umieszczony jest w warstwie graficznej dowodu osobistego każdej osoby – jego umieszczenie obowiązkowe jest od 12 r. ż. obywatela i dla osób, które mogą złożyć podpis.
- **Odciski palców –** umieszczone są w warstwie elektronicznej dowodu osobistego. Podobnie jak w przypadku odwzorowania podpisu – obowiązkowe są od 12 r. ż. obywatela i dla osób, od których pobranie odcisków palców jest możliwe (jeśli w momencie wyrabiania dowodu osobistego pobranie odcisków palców od danej osoby, np. za względów medycznych nie jest możliwe, wówczas wydawany jest e-dowód niezawierający odcisków palców – na okres 12 miesięcy. Odciski palców są przechowywane w Rejestrze Dowodów Osobistych przez okres 90 dni, od dnia wydania dowodu osobistego - po tym okresie odciski palców są usuwane.

## Jakie możliwości daje e-dowód?

Tak jak dotychczas, podstawową funkcją dowodu osobistego jest możliwość potwierdzenia tożsamości danej osoby. E-dowód daje jednak dodatkowe, nowe możliwości. Przede wszystkim **umożliwia on uwierzytelnienie posiadacza dokumentu w zewnętrznych systemach informatycznych, co zapewnia dostęp do e-administracji i oferowanych przez nią usług** (przekraczanie granic przez automatyczne bramki na lotniskach w UE oraz potwierdzanie obecności w zewnętrznych systemach teleinformatycznych), a także złożenie podpisu elektronicznego na dokumentach cyfrowych.

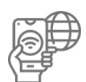

#### **Z uwagi na swoje właściwości, e-dowód pełni funkcje:**

**profilu osobistego -** to zestaw danych, umieszczony w warstwie elektronicznej e-dowodu, zawierający imię (imiona), nazwisko, obywatelstwo, numer PESEL oraz datę i miejsce urodzenia. Profil ten uprawnia do logowania do portali administracji publicznej (m.in. Mój Gov). Dzięki niemu administracja publiczna może jednoznacznie zidentyfikować daną osobę korzystającą z usługi on-line. Dane te potwierdza specjalny certyfikat identyfikacji i uwierzytelnienia, zamieszczony w warstwie elektronicznej e-dowodu. Profil osobisty jest zamieszczony w dowodzie osobistym każdej osoby mającej pełną lub ograniczoną zdolność do czynności prawnych (czyli takiej, która ukończyła 13. rok życia);

**podpisu osobistego -** to zaawansowany podpis elektroniczny. Uwierzytelnianie odbywa się na takiej samej zasadzie, tj. z wykorzystaniem danych zawartych w warstwie elektronicznej e-dowodu, jak w przypadku profilu osobistego. Aby certyfikat podpisu osobistego został umieszczony w e-dowodzie, należy wyrazić na to zgodę podczas składania wniosku o nowy dokument. Podpis osobisty wywołuje taki sam skutek prawny jak podpis tradycyjny i może być używany również w kontaktach z podmiotami innymi niż publiczne (pod warunkiem, że obie strony wyrażą na to zgodę). Podpis osobisty może służyć m.in. do podpisywania dokumentów elektronicznych wysyłanych do urzędów;

**dokumentu podróżnego (aplikacja ICAO)** – e-dowód ze względu na dane, które zawiera w swojej warstwie elektronicznej (dane identyfikacyjne, zdjęcie biometryczne, odciski palców), pełni również funkcję dokumentu podróżnego, zgodnego z wymogami Organizacji Międzynarodowego Lotnictwa Cywilnego (ICAO).

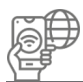

!

W e-dowodzie znajduje się też aplikacja ICAO, korzystanie z której umożliwia szybszą i sprawniejszą obsługę na lotnisku;

- **podpisu kwalifikowanego w e-dowodzie** e-dowód można wykorzystać do składania podpisów za pomocą podpisu kwalifikowanego. Zawiera dane, które umożliwiają składanie takiego podpisu. Dzięki temu za pomocą jednej karty (e-dowodu) można posługiwać się kwalifikowanym podpisem elektronicznym dowolnego dostawcy certyfikatów (pod warunkiem, że dany dostawca wpisany jest do Rejestru dostawców usług zaufania, czyli rejestru kwalifikowanych podmiotów świadczących usługi certyfikacyjne);
- **a także umożliwia potwierdzanie obecności e-dowodem** potwierdzenie swojej obecność w określonym miejscu i czasie możliwe jest dzięki certyfikatowi zamieszczonemu w każdym e-dowodzie (nie wymaga to podawania numeru PIN).

#### **Aby móc korzystać z elektronicznych funkcji e-dowodu (np. logowania się do serwisu gov.pl) trzeba:**

- posiadać smartfon z anteną NFC;
- zainstalować aplikację eDO App lub czytnik do e-dowodu;
- zainstalować oprogramowanie do obsługi e-dowodu (E-dowód menadżer i E-dowód podpis elektroniczny).

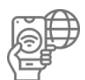

canva.com

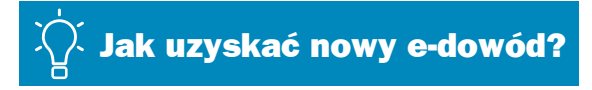

Złożenie wniosku o dowód osobisty oraz odbiór tego dokumentu wymaga wizyty w urzędzie.

Rodzic, opiekun lub kurator może złożyć wniosek o wydanie e-dowodu dla dziecka lub podopiecznego, a jeśli dziecko nie ukończyło 12 r. ż. wniosek ten można złożyć także elektronicznie.

Wyrobienie dowodu osobistego jest bezpłatne. Oznacza to, iż aby zawnioskować o wydanie e-dowodu, nie trzeba uiszczać żadnej opłaty i dołączać jej do wniosku.

Wniosek o nowy dowód osobisty można złożyć w dowolnym urzędzie gminy, niezależnie od miejsca zameldowania. Należy jednak pamiętać, że odebrać dowód osobisty można wyłącznie w tym urzędzie gminy, w którym został złożony dany wniosek.

> **Nie ma obowiązku wymiany swojego aktualnego dowodu osobistego, jeśli jest on nadal ważny, czy zmienił się adres zameldowania, nazwa urzędu, który wydał dowód, albo nazwa miejsca urodzenia.**

#### **Wniosek o wydanie dowodu osobistego należy złożyć, jeśli m.in.:**

• ukończono 18 r. ż.;

!

- aktualny dowód osobisty traci ważność (wniosek o wydanie nowego dokumentu należy złożyć co najmniej na 30 dni przed upływem terminu ważności);
- zmieniły się dane osobowe w obecnym dowodzie, np. nazwisko;
- zmienił się wygląd jego posiadacza, np. w wyniku operacji plastycznej lub wypadku, co utrudnia albo uniemożliwia rozpoznanie osoby;
- obecny dowód zgubił się, został zniszczony lub skradziony;

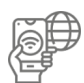

- unieważnione zostały certyfikaty, umieszczone w aktualnym e-dowodzie;
- istnieje podejrzenie, że dane osobowe posiadacza dotychczasowego dowodu osobistego, zostały wykorzystane w nieuprawniony sposób i możliwe jest uprawdopodobnienie kradzieży tożsamości;
- aktualny dowód nie jest e-dowodem, a dana osoba chce mieć e-dowód, aby móc korzystać z możliwości, jakie daje ten rodzaj dokumentu.

#### KROK PO KROKU, CZYLI INSTRUKCJA UZYSKANIA E-DOWODU

- **1. Pobierz i wypełnij wniosek.** Wzór wniosku dostępny jest tu: https://www.gov.pl/web/gov/uzyskaj-dowod-osobisty. Wniosek możesz wypełnić samodzielnie w domu lub na miejscu w urzędzie;
- **2. Przygotuj potrzebne dokumenty**, tj.:
	- **kolorowe zdjęcie na papierze fotograficznym.** Zdjęcie powinno spełniać określone warunki, tj. przede wszystkim: powinno być aktualne (nie starsze niż 6 m-cy), bez nakrycia głowy, okularów z ciemnymi szkłami, ani innych rzeczy, które utrudniają rozpoznanie, powinno przedstawiać całą głowę (od jej czubka) oraz górną część barków, twarz powinna zajmować 70-80 % zdjęcia, osoba fotografowana musi mieć naturalny wygląd twarzy (bez żadnych gestów mimicznych), z zamkniętymi ustami. Jeśli zdjęcie nie będzie spełniać określonych wymogów, urzędnik odmówi wydania dowodu. Szczegółowe wymogi dot. zdiecia opisane są tu:

https://www.gov.pl/web/gov/zdjecie-do-dowodu-lub-paszportu;

- **dotychczasowy dowód osobisty lub ważny paszport** jeśli posiadasz;
- **dokument podróży (np. paszport) lub inny dokument potwierdzający tożsamość** - jeśli jesteś osobą, która uzyskała polskie obywatelstwo;
- **dowody potwierdzające fakt, iż skradziono Twoją tożsamość** jeśli wnioskujesz o nowy dowód z tego powodu (np. kopia

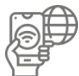

zgłoszenia tego faktu Policji).

- **3. Wniosek wraz z dokumentami złóż w dowolnym urzędzie gminy**. Pamiętaj jednak, że odebrać dowód osobisty będzie można wyłącznie w tym urzędzie, w którym został złożony dany wniosek.
- **4.** Podczas składania wniosku pobrane zostaną twoje **odciski palców**. Na wniosku należy także złożyć własnoręczny podpis, którego odwzorowanie zostanie zamieszczone w dowodzie osobistym.
- **5.** Otrzymasz **potwierdzenie złożenia wniosku**.
- **6. Nowy dowód osobisty można odebrać po 30 dniach od złożenia wniosku** (zazwyczaj termin ten jest krótszy, a wydłużyć może się tylko w szczególnych przypadkach). Dowód sporządzany jest przez Centrum Personalizacji Dokumentów w Warszawie, a do danego urzędu gminy dostarcza go Policja. To, czy nowy dowód osobisty jest już gotowy, można sprawdzać samodzielnie w aplikacji Mój Gov. Dowód odbiera się w urzędzie, który przyjął dany wniosek. Co do zasady, trzeba odebrać go osobiście, okazując dotychczasowy dowód osobisty. W przypadku, gdy osobiste odebranie dowodu staje się niemożliwe (np. z powodu choroby, niepełnosprawności lub innej przeszkody, która powstała po złożeniu wniosku), dowód może odebrać inna osoba, na podstawie upoważnienia, po uprzednim powiadomieniu urzędu, w którym wniosek został złożony. Podczas odbioru dowodu w urzędzie można ustalić kody PIN: do logowania (4-cyfrowy kod PIN 1) oraz do podpisu osobistego (6-cyfrowy kod PIN 2 - jeśli we wniosku zaznaczono odpowiednie pole dot. podpisu osobistego). Kody PIN można uzyskać także później, już w dowolnym urzędzie gminy (tak jak w przypadku kodu PUK).

**Termin ważności dowodu osobistego, wydanego po 7 listopada 2021 r., wynosi:**

- 5 lat dla dzieci w wieku do 12 r. ż.;
- 10 lat dla osób w wieku od 12 r. ż.;
- 12 miesięcy dla osób w wieku od 12 r. ż., w przypadku, gdy z powodu chwilowej przeszkody nie jest możliwe pobranie odcisków palców.

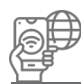

# 2. Profil zaufany

**Profil zaufany to podpis elektroniczny do podpisywania dokumentów składanych do podmiotów administracji publicznej. Aby taki podpis złożyć, każdorazowo należy zalogować się na stronie: https://pz.gov.pl/.**

Profil zaufany to potwierdzony zestaw danych, które jednoznacznie identyfikują jego posiadacza w usługach podmiotów publicznych w Internecie: imię (imiona), nazwisko, data urodzenia oraz numer PESEL. Profil zaufany jest zabezpieczony w taki sposób, aby nikt poza jego właścicielem nie mógł go użyć. Tożsamość każdej osoby, która ma profil zaufany i użyje go w usłudze on-line podmiotu publicznego jest potwierdzona, ponieważ została już wcześniej zweryfikowana przez bank lub urzędnika w punkcie potwierdzającym. Za pomocą profilu zaufanego można skutecznie potwierdzać swoją tożsamość w Internecie oraz podpisać wniosek składany do danego urzędu, jeśli jest to niezbędne do załatwienia sprawy.

Dzięki profilowi zaufanemu możesz korzystać z usług internetowych na większości portali urzędowych, m.in.:

- **Elektroniczna Platforma Usług Administracji Publicznej (ePUAP)** m.in. złożenie wniosku o dowód osobisty, uzyskanie odpisów aktów stanu cywilnego, zgłoszenie narodzin dziecka, a także złożenie odwołania od decyzji administracyjnej;
- **Platforma Usług Elektronicznych Zakładu Ubezpieczeń Społecznych (PUE ZUS)** - m.in. umówienie się na wizytę w Oddziale ZUS, składanie wniosków, sprawdzanie zwolnień lekarskich, ustalenie czy pracodawca dokonał zgłoszenia do ubezpieczeń, sprawdzenie informacji o stanie swojego konta ubezpieczeniowego w ZUS;
- **Centralna Ewidencja Działalności Gospodarczej (CEIDG) -** m.in. założenie firmy, zawieszenie lub wznowienie działalności

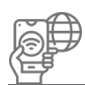

gospodarczej, uzyskanie danych przedsiębiorców (osób, które prowadzą w Polsce jednoosobowe działalności gospodarcze).

Za pomocą profilu zaufanego w serwisie **OBYWATEL.GOV.PL**, możesz sprawdzić m.in.:

- punkty karne;
- dane w Rejestrze Dowodów Osobistych;
- ważność dowodu osobistego;
- dane w rejestrze PESEL;
- dane medyczne w Internetowym Koncie Pacjenta (IKP) - na portalu Pacjent.gov.pl.

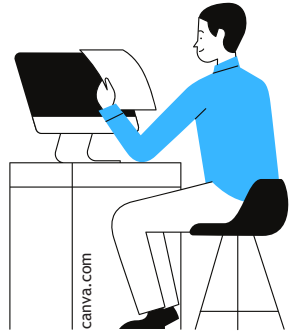

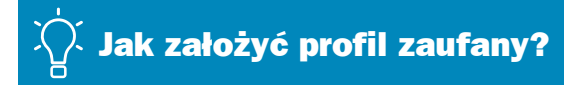

Profil zaufany w dowolnym momencie może założyć każdy, kto posiada numer PESEL (warunkiem jest ukończenie 13 r. ż.). Założenie profilu zaufanego jest bezpłatne. Profil zaufany założony zostaje od ręki i ważny jest przez 3 lata (później możliwe jest jego przedłużanie o kolejne 3 lata).

Profil zaufany można założyć przez Internet jeśli:

- posiada się konto internetowe w jednym z banków: PKO Bank, Inteligo, Santander, Bank Pekao, mBank, ING, Millennium Bank, Alior Bank, Bank Spółdzielczy, BNP Paribas, BOŚ Bank, Bank Credit Agricole, VELO Bank (poprzednio: Getin Bank) lub konto zaufane Envelo;
- posiada się dowód osobisty z warstwą elektroniczną (e-dowód) oraz czytnik NFC;
- posiada się kwalifikowany podpis elektroniczny.

Wniosek o założenie profilu zaufanego można złożyć elektronicznie na stronie: https://www.gov.pl/web/gov/zaloz-profil-zaufany.

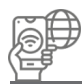

Profil zostaje założony po potwierdzeniu w rozmowie wideo z urzędnikiem lub w punkcie potwierdzającym (punkty potwierdzające to urzędy skarbowe, oddziały NFZ oraz ZUS - pełna lista punktów potwierdzających dostępna jest na stronie www.pz.gov.pl).

#### PROFIL ZAUFANY PRZEZ INTERNET MOŻNA ZAŁOŻYĆ NA PONIŻSZE SPOSOBY:

#### **Za pomocą internetowego konta bankowego:**

- aby założyć profil zaufany za pomocą internetowego konta bankowego, w pierwszej kolejności należy sprawdzić, czy dany bank ma możliwość założenia profilu zaufanego. Aktualnie są to: PKO Bank, Inteligo, Santander, Bank Pekao, mBank, ING, Millennium Bank, Alior Bank, bank spółdzielczy (możesz sprawdzić, czy Twój bank potwierdza PZ), BNP Paribas, BOŚ Bank, Bank Credit Agricole i VELO Bank;
- następnie należy zalogować się na swoje konto bankowe i wyszukać formularz zakładania profilu zaufanego;
- kolejny krok, to wypełnienie formularza na stronie i wykonanie instrukcji przekazywanych podczas procesu rejestracji w danym banku;
- profil zaufany zostanie utworzony od razu po zakończeniu procesu rejestracji.

Konto bankowe wykorzystywane jest do szybkiego i bezpiecznego zakładania i potwierdzania profilu zaufanego, z uwagi na fakt, iż dane zostały już wcześniej zweryfikowane i uwierzytelnione podczas zakładania konta. Właśnie dlatego potwierdzanie tych danych w punkcie potwierdzającym nie jest już konieczne.

#### **Za pomocą kwalifikowanego podpisu elektronicznego:**

Każdy posiadacz kwalifikowanego podpisu elektronicznego, może użyć go do założenia profilu zaufanego. Dzięki temu profil zaufany, tak samo jak w przypadku skorzystania z bankowości elektronicznej, można założyć od ręki i bez wychodzenia z domu - wystarczy, że podpiszesz wniosek o potwierdzanie profilu zaufanego.

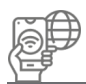

#### **Aby założyć profil zaufany z użyciem kwalifikowanego podpisu elektronicznego, należy kolejno:**

- 1. Wejść na stronę profilu zaufanego: **https://pz.gov.pl/**.
- 2. Kliknąć "**Zarejestruj się**".
- 3. Wypełnić **formularz.**
- 4. Kliknąć "**Zarejestruj się**".
- 5. Wpisać **kod autoryzacyjny.**
- 6. Po pojawieniu się komunikatu potwierdzającego pomyślne złożenie wniosku, **potwierdzić tożsamość**, korzystając z opcji potwierdzenia certyfikatem kwalifikowanym.
- 7. Uruchomić aplikację **PZ Signer.**
- 8. Kliknąć "**Rozpocznij proces podpisu**".
- 9. Kliknąć "Przejdź do podpisu" i wybrać opcję wskazania certyfikatu kwalifikowanego.
- 10. Kliknąć "Podpisz dokument".
- 11. Wprowadzić **kod PIN**.
- 12. Potwierdzić wykonanie kroków w aplikacji **PZ Singer**.
- 13. Wrócić do przeglądarki internetowej i kliknąć "**Potwierdź wykonanie kroków**".
- **W przypadku braku internetowego konta bankowego oraz podpisu kwalifikowanego, wniosek o założenie profilu zaufanego można złożyć przez Internet, jednak później konieczne będzie jego potwierdzenie w punkcie potwierdzającym. Aby założyć profil zaufany w ten sposób, należy kolejno:**
	- 1. Wejść na stronę profilu zaufanego https://pz.gov.pl/ albo na stronę ePUAP https://epuap.gov.pl/,
	- 2. Kliknąć "Zarejestruj się".
	- 3. Wypełnić formularz.
	- 4. Kliknąć "Zarejestruj się".
	- 5. Pójść do wybranego punktu potwierdzającego i potwierdzić tam założenie profilu zaufanego – w terminie 14 dni od złożenia

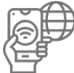

wniosku. W punkcie potwierdzającym urzędnik drukuje złożony wniosek, a wnioskodawca składa w jego obecności tradycyjny podpis (po uprzednim wylegitymowaniu się dowodem osobistym lub innym dokumentem tożsamości). Jeżeli termin ten zostanie przekroczony, konieczne będzie ponowne złożenie wniosku.

#### **Aby sprawdzić adres najbliższego punktu potwierdzającego należy:**

- 1. Wejść w wyszukiwarkę punktów potwierdzających na stronie profilu zaufanego,
- 2. Kliknąć przycisk "Filtr" po prawej stronie,
- 3. W polu "Miejscowość" wpisać nazwę miasta,
- 4. Kliknąć przycisk "Filtruj" po tym kroku wyświetli się lista wszystkich punktów potwierdzających w wybranym mieście.

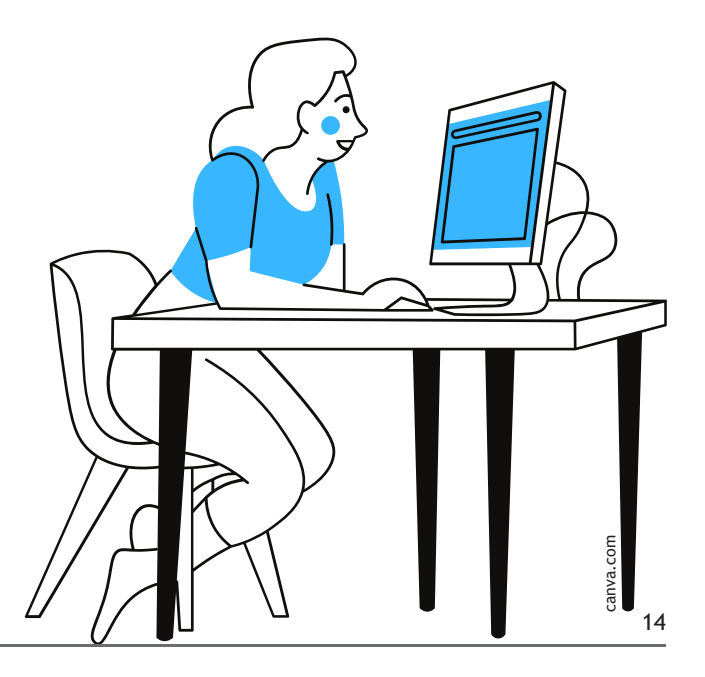

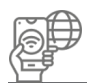

# 3. Podpis kwalifikowany

**Podpis kwalifikowany to podpis elektroniczny, posiadający taką samą moc prawną, jak podpis tradycyjny (własnoręczny). Podpis ten poświadczony jest specjalnym certyfikatem kwalifikowanym, który umożliwia weryfikację tożsamości składającej ten podpis osoby. Podpis kwalifikowany może być używany wyłącznie przez osobę, do której podpis i certyfikat są przyporządkowane.**

Podpisem kwalifikowanym można podpisać dowolny dokument – zarówno ten składany do urzędu, czy w innych sprawach z zakresu administracji publicznej, jak i komercyjnie oraz w obrocie gospodarczym, jako przedsiębiorca prowadzący jednoosobowa działalność gospodarcza lub członek organu uprawnionego do reprezentowania spółki prawa handlowego (np. Prezes Zarządu). Za pomocą podpisu kwalifikowanego można załatwiać zatem nie tylko sprawy urzędowe, ale także zawierać umowy na odległość, czy podpisywać pisma, a następnie wysyłać je w wiadomości e-mailem.

## Jak zdobyć podpis kwalifikowany?

Podpis kwalifikowany trzeba zakupić u jednego z certyfikowanych dostawców. Lista dostawców dostępna jest na stronie internetowej **Narodowego Centrum Certyfikacji** (https://www.nccert.pl/). Do najpopularniejszych podpisów kwalifikowanych należą: **Sigilium Sign, Szafir 2.0, proCertum SmartSign,** czy **PEM-HEART 3.9** oraz **SecureDoc 2 - EuroCert**.

Podpis kwalifikowany składa się z zestawu zawierającego:

- kartę kryptograficzną z certyfikatem kwalifikowanym,
- czytnik kart,
- oprogramowanie.

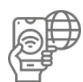

### Jakie możliwośći daje podpis kwalifikowany?

Za pomocą podpisu kwalifikowanego można m.in.:

- potwierdzać tożsamości w kontaktach z urzędami i innymi organami administracji publicznej;
- dokonać uwierzytelnienia na stronie profilu Platformy Usług Elektronicznych ZUS (PUE ZUS), podpisywać i składać deklaracje w systemie Płatnik (program ZUS) oraz podpisywać i pobierać akta pracownicze dotyczące pracowników i zleceniobiorców;
- składać deklaracje podatkowe do Urzędów Skarbowych droga elektroniczną oraz przekazywać organom podatkowym dane w postaci Jednolitego Pliku Kontrolnego (JPK);
- podpisywać i składać sprawozdania finansowe do Repozytorium Dokumentów Finansowych (KRS);
- przesyłać informacje o transakcjach finansowych do Generalnego Inspektora Informacji Finansowej (GIIF);
- przesyłać faktury elektroniczne on-line;
- rejestrować i identyfikować wykonawców biorących udział w aukcjach i przetargach elektronicznych, zawierać umowy na elektronicznych platformach przetargowych;
- zawierać zdalnie umowy cywilno-prawne.

canva.com

# 4. Podsumowanie

**W dobie powszechnie panującej komunikacji zdalnej, a co za tym idzie także w związku z coraz większą dostępnością usług administracji publicznej on-line, posiadanie narzędzi służących do korzystania z tych możliwości, tj. e-dowodu, profilu zaufanego, czy podpisu kwalifikowalnego jest dużym ułatwieniem, a jeśli jesteś lub planujesz być przedsiębiorcą - wręcz konieczne.**

Korzyści jakie płyną z posiadania e-dowodu, profilu zaufanego, czy podpisu kwalifikowanego, to z pewnością:

- **oszczędność czasu** e-dowód, profil zaufany czy podpis kwalifikowalny umożliwiają załatwianie spraw bez wychodzenia z domu i bez stania w kolejkach, co pozwala zaoszczędzić, zarówno czas, jak i pieniądze (e-dowód i profil zaufany są usługami bezpłatnymi);
- **wygoda** e-dowód, profil zaufany, czy podpis kwalifikowalny umożliwiają wypełnianie wniosków w dogodnym miejscu i czasie wystarczy tylko dostęp do komputera i Internetu;
- **bezpieczeństwo** e-dowód, profil zaufany, czy podpis kwalifikowalny posiadają wszelkie zabezpieczenia uniemożliwiające wykorzystanie ich przez osoby trzecie;
- **wielofunkcyjność** e-dowód, profil zaufany, czy podpis kwalifikowalny dają możliwość załatwienia większości spraw administracyjnych w urzędach, a podpis kwalifikowany i podpis osobisty – umożliwiają także podpisywanie umów i pism w obrocie gospodarczym i w życiu prywatnym.

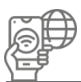

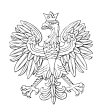

Rzeczpospolita oznaczenie organu Polska

**DO/W/1**

#### **Wniosek o wydanie dowodu osobistego**

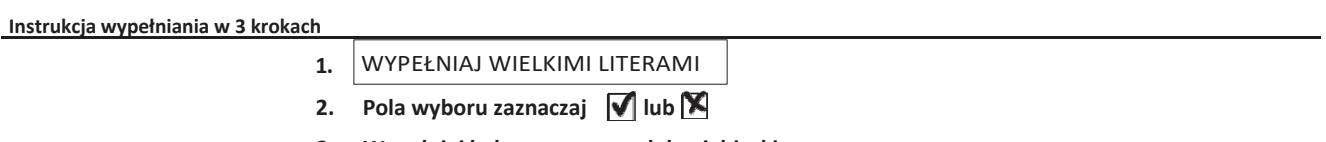

**3. Wypełniaj kolorem czarnym lub niebieskim**

#### **1. Dane osoby, która ma otrzymać dowód**

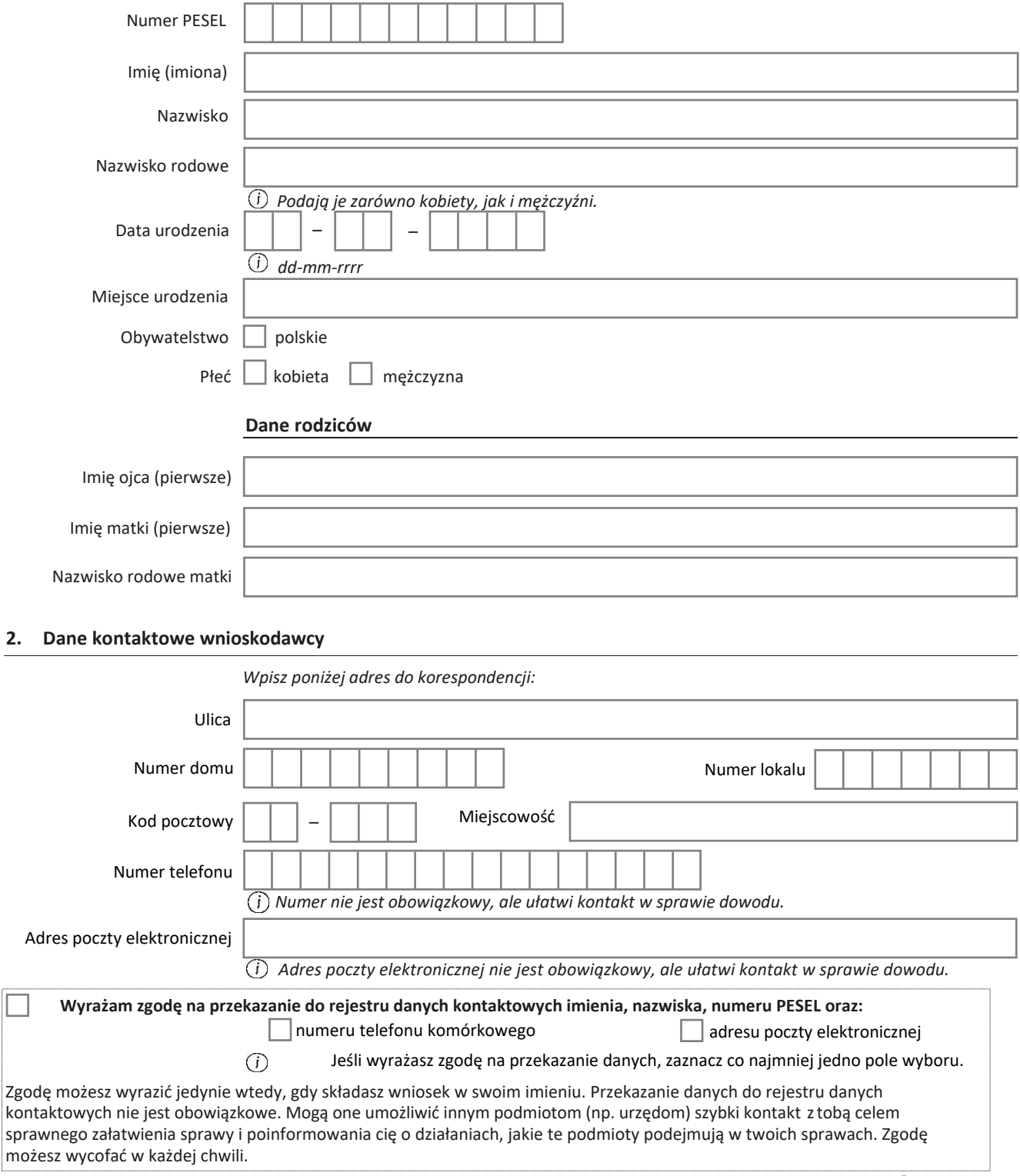

Adres skrzynki ePUAP

*Wypełnij, jeśli chcesz otrzymać potwierdzenie złożenia wniosku w formie dokumentu elektronicznego.*

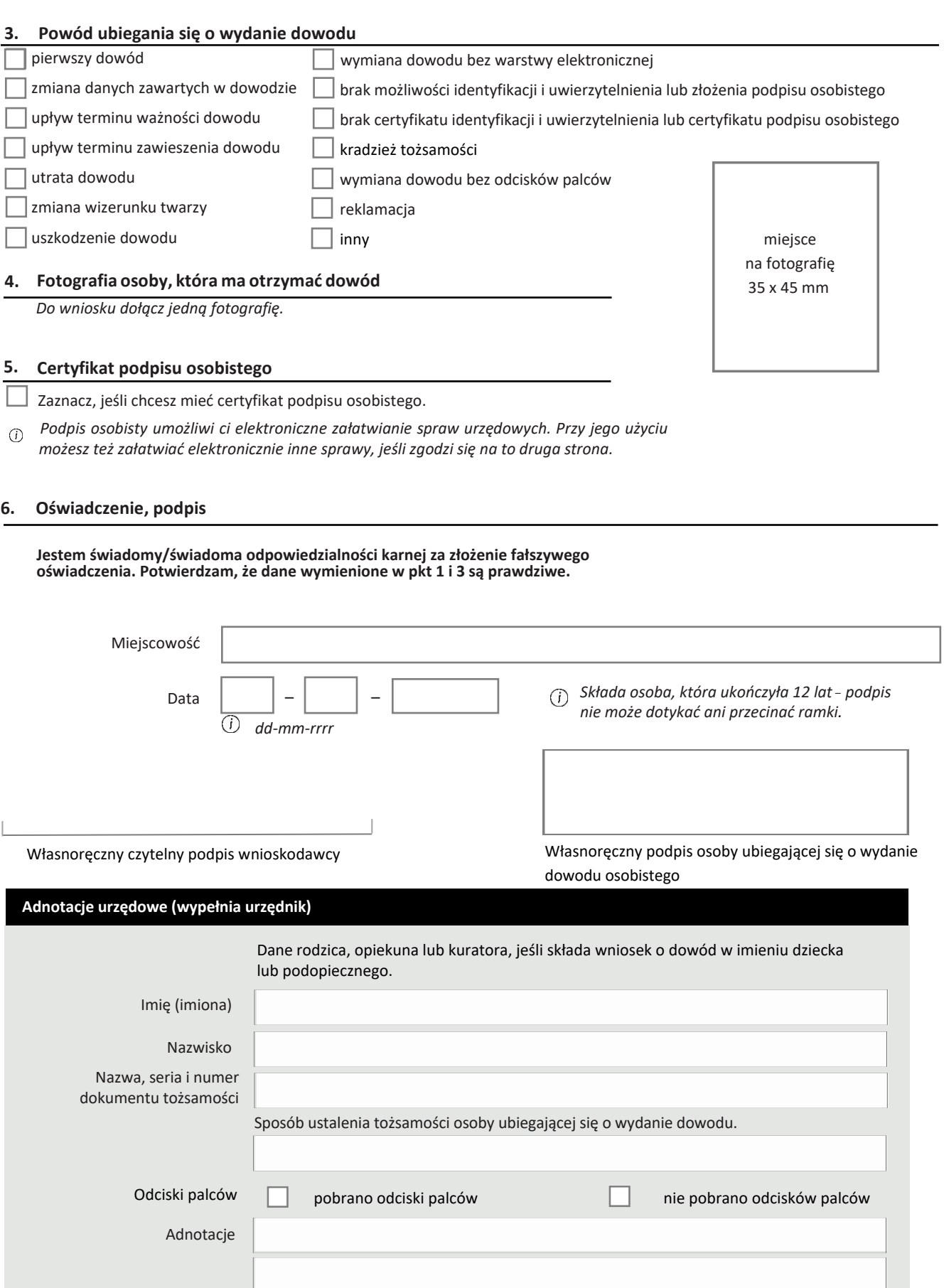

## **ZAKRES NIEODPLATNEJ POMOCY**

## NIEODPLATNA POMOC PRAWNA

• informacja o stanie prawnym lub obowiązkach i uprawnieniach • wskazanie sposobów rozwiązania problemu prawnego • sporządzenie projektu pisma (z wyłączeniem spraw w toczących się już postępowaniach), w tym o zwolnienie z kosztów sądowych lub o ustanowienie pełnomocnika • poinformowanie o kosztach i ryzyku finansowym skierowania sprawy do sądu • nieodpłatna mediacja • informacja o możliwościach innej, darmowej pomocy

## NIEODPŁATNE PORADNICTWO OBYWATELSKIE

• rozpoznanie problemu i udzielenie porady dostosowanej do indywidualnej sytuacji, zwłaszcza w sprawach zadłużenia, mieszkaniowych oraz zabezpieczenia społecznego • poinformowanie o przysługujących uprawnieniach lub ciążących obowiązkach • wsparcie w samodzielnym rozwiązywaniu problemu, np. poprzez sporządzenie planu wyjścia z trudnej sytuacji oraz udzielenie pomocy w jego realizacji • skierowanie do odpowiednich instytucji lub placówek nieodpłatnej pomocy • nieodpłatna mediacja

### NTEODPLATNA MEDIACJA

· poinformowanie o możliwościach i korzyściach polubownych metod rozwiązywania sporów • przygotowanie projektu umowy o mediację lub wniosku o przeprowadzenie mediacji • przygotowanie projektu wniosku o przeprowadzenie mediacji w sprawie karnej • przeprowadzenie mediacji

· udzielenie pomocy w sporządzeniu do sądu wniosku o zatwierdzenie ugody zawartej przed mediatorem

Ponad połowa punktów nieodpłatnej pomocy prawnej i nieodpłatnego poradnictwa obywatelskiego w Polsce jest prowadzona przez organizacje pozarządowe, jako zadanie publiczne powierzane przez starostów lub prezydentów, w efekcie corocznego, otwartego konkursu ofert.

SURSUM CORDA oznacza "w górę serca!". W tym zawołaniu zawiera się cała nasza misia pomagać w trudnej sytuacji i dawać nadzieje na to, że może być lepiej. Dla tych, którzy chcą się angażować i wspierać projekty dobroczynne - tworzymy warunki do skutecznego działania, w klimacie zaufania i czytelnych zasad.

Jedna z form naszej aktywności jest prowadzenie od 2016 r. sieci punktów nieodpłatnej pomocy prawnej, poradnictwa obywatelskiego i mediacji oraz edukacja prawna.

Stowarzyszenie Sursum Corda powstało w 2000 r. z inicjatywy grupy przyjaciół i profesjonalistów, którzy wcześniej - przez 6 lat - angażowali się społecznie jako wolontariusze. Jako organizacja pozarządowa jesteśmy apolityczni, działamy na zasadzie "non profit", czyli nie dla zysku.

Posiadamy status organizacji pożytku publicznego, co oznacza, że możesz przekazać nam 1,5% podatku, który codziennie inwestujemy w mądre pomaganie.

Będzie nam miło, jeśli dołączysz do naszej załogi!

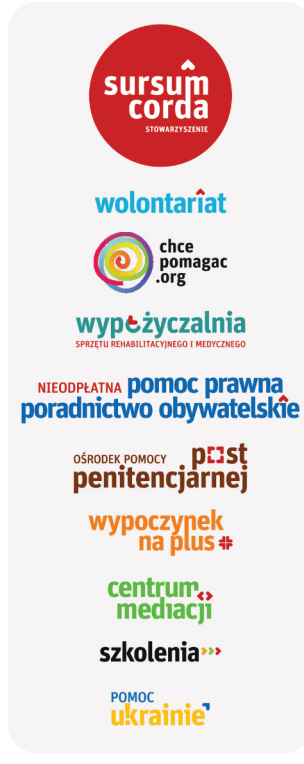

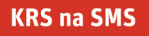

wyślij SMS o treści KRS na nr 4628, odeślemy Ci za darmo nasz nr KRS!

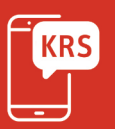

Znajdziesz nas na:

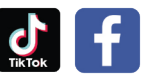

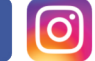

**KRS 00000 20382** 

pomoc ma MOC!

też!

www.sc.org.pl